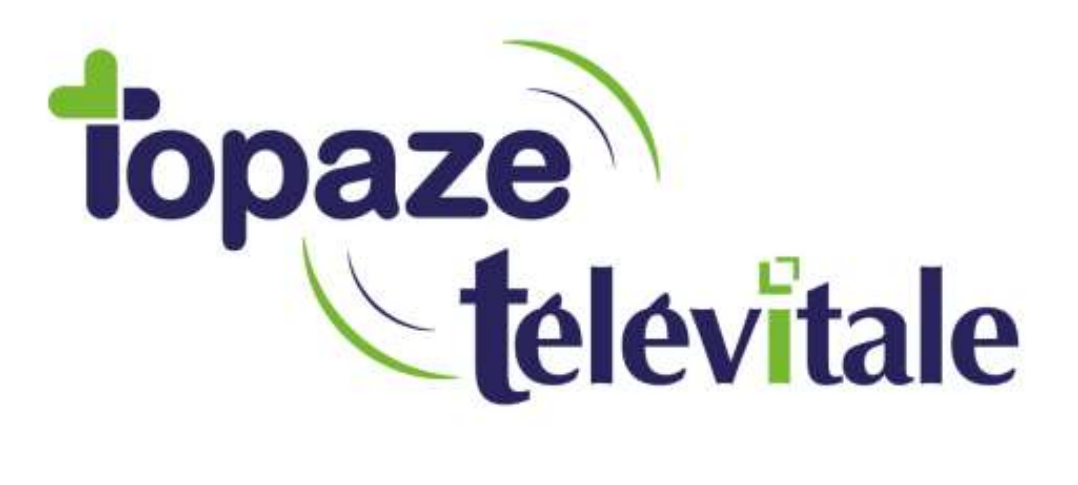

Spécialités : Toutes

## Croyez-vous avoir vraiment redémarré ou éteint votre ordinateur ?

Rédigé le 07/06/2019

TELEVITALE SAS SAS au capital de 50 602 euros RCS Aix-en-Provence B 391 889 037 00035

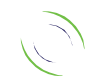

Immeuble Le Gamma – 92 avenue des Logissons 13770 VENELLES Tél : 04 42 54 91 91 - Fax : 04 42 54 91 84 - www.televitale.fr

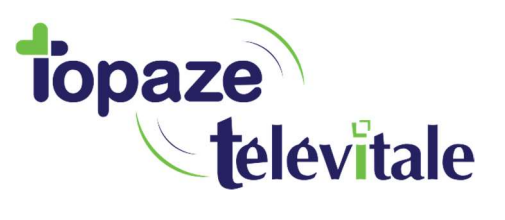

Sur Windows 10 et Windows 8, Microsoft a mis en place un nouveau moyen pour démarrer votre ordinateur, appelé Fast Startup, où, la session n'est pas complétement fermée, mais elle est mise en veille prolongée.

2

Le but est de donner un gain de temps lors du (re)démarrage

Cela signifie que le système ne se réinitialise pas complètement lorsque vous arrêtez Windows 10 ou 8.

Cependant, les paramètres de démarrage rapide entrent en jeu uniquement lorsque vous éteignez l'ordinateur et non lorsque vous le redémarrez.

Choisir Redémarrer à partir de l'interface utilisateur fera un arrêt complet, suivi d'un démarrage à froid.

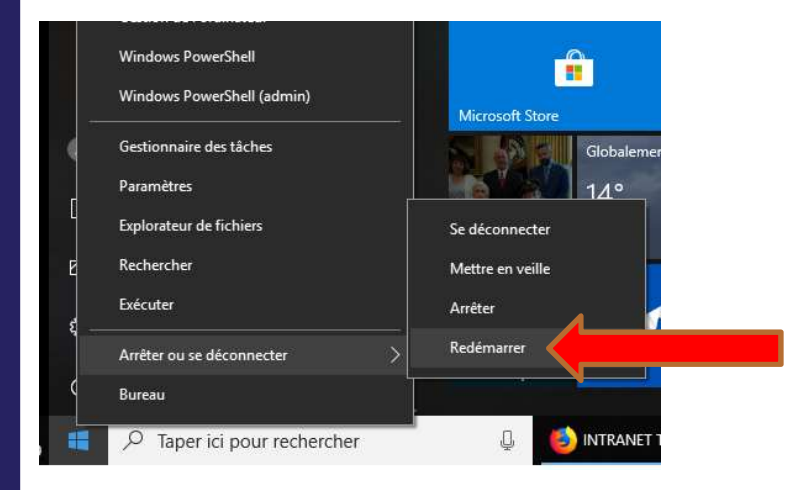

Cependant, une solution est disponible pour arrêter Windows 10 ou 8 complètements

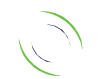

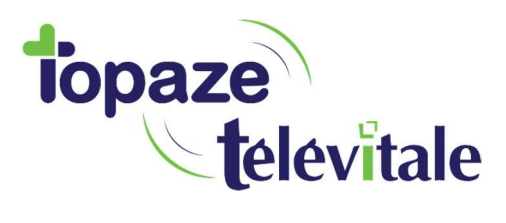

## Désactiver le démarrage rapide

Une option utilisateur de Windows offre permet de revenir à l'ancien comportement d'arrêt complet ou de démarrage à froid de Windows, en décochant l'option Activer le démarrage rapide (recommandé).

3

Cliquez sur le bouton Démarrer puis sur Paramètres.

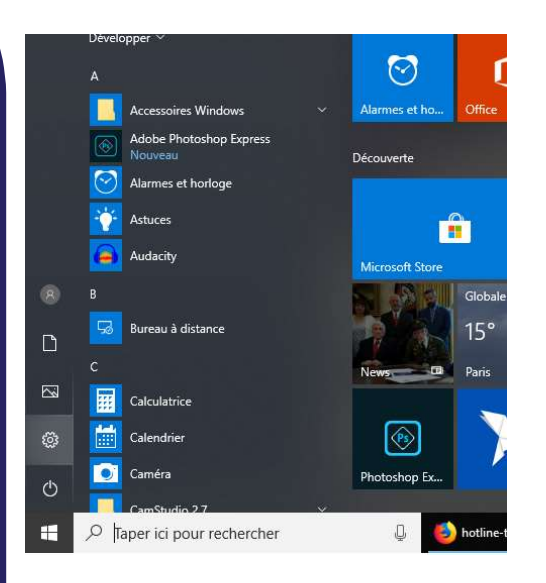

• Cliquez sur Système.

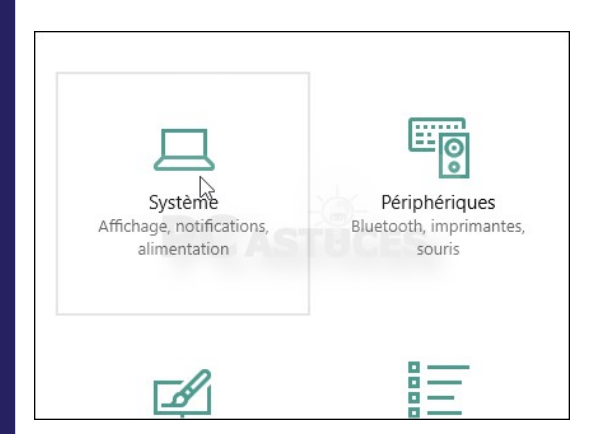

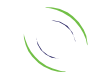

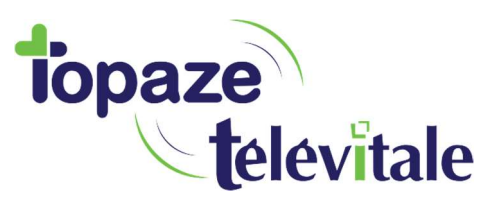

4

Dans la colonne de gauche, cliquez sur Alimentation et mise en veille.

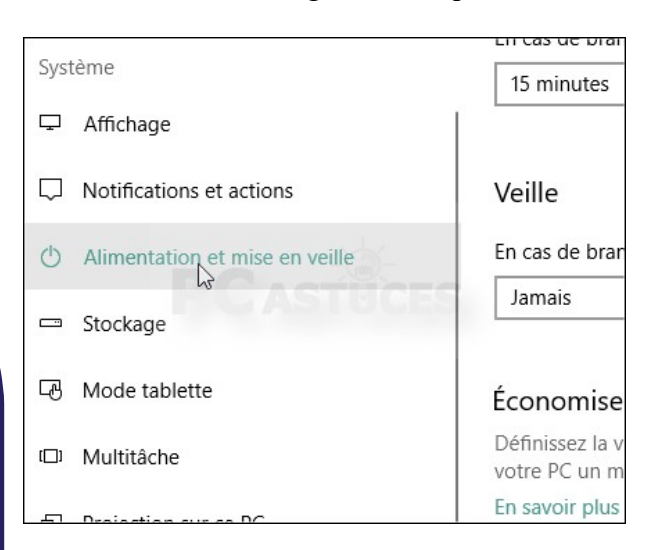

Dans la zone Paramètres associés, cliquez sur Paramètres d'alimentation supplémentaires.

Définissez la vitesse à laquelle votre écran se m votre PC un moment. En savoir plus sur l'économie d'énergie du PC

Paramètres associés

Paramètres d'alimentation supplémentaires

Vous avez des questions ?

TELEVITALE SAS SAS au capital de 50 602 euros RCS Aix-en-Provence B 391 889 037 00035

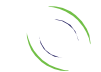

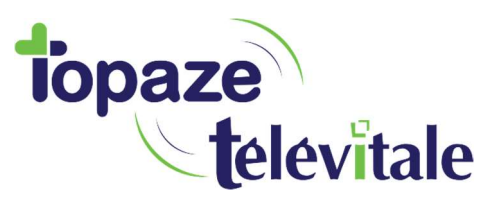

5

Dans la fenêtre qui s'ouvre, cliquez sur Choisir l'action des boutons d'alimentation.

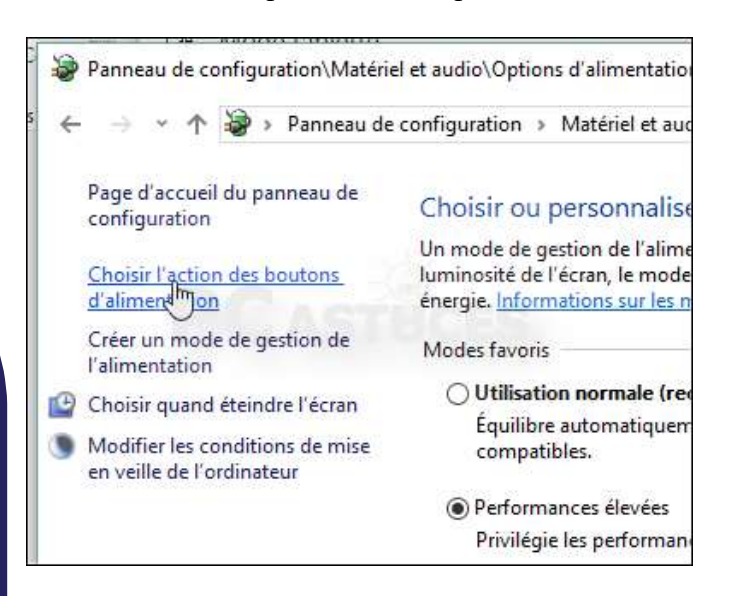

Cliquez sur Modifier des paramètres actuellement non disponibles.

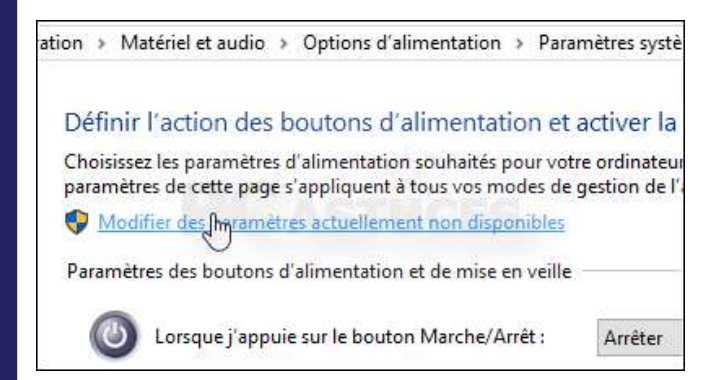

 Décochez alors la case Activer le démarrage rapide et validez par le bouton Enregistrer les modifications.

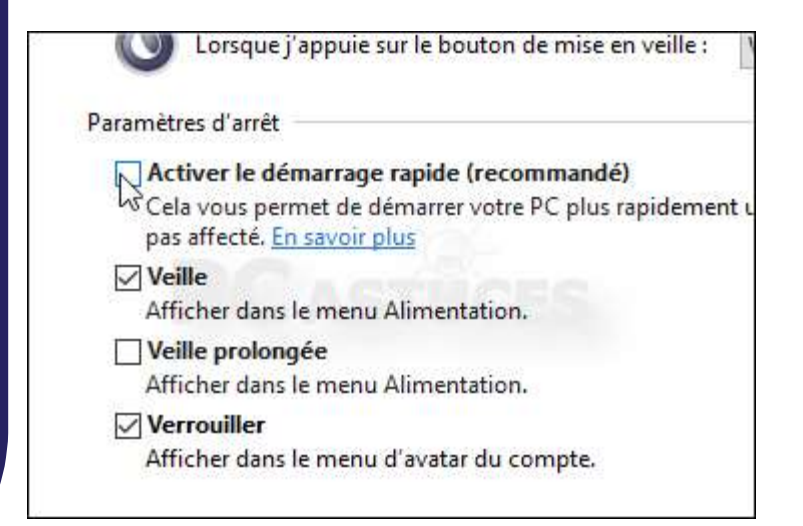

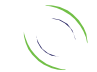